# QUICK-START GUIDE

## RELOOP TERMINAL MIX 8

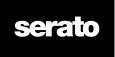

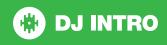

## **Installation and Setup**

The Reloop Terminal Mix 8 is a class compliant USB plug and play device for Mac, however requires drivers for Windows. You will find these on the installation cd provided within your Reloop Terminal Mix 8.

NOTE: Please ensure you have the latest available drivers AND firmware updates, which may be required in order to be compatible with Serato DJ. Please go to http://serato.com/dj-intro/support

- Download and install the latest version of Serato DJ Intro from http://serato. com/dj-intro/downloads
- 2. After installing drivers, connect your Reloop Terminal Mix 8 to an available USB Port.
- 3. Open Serato DJ Intro.

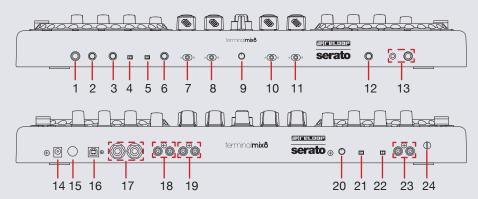

| #  | Reloop Terminal Mix 8 Control  |    |                        |
|----|--------------------------------|----|------------------------|
| 1  | MIC INPUT                      | 12 | CUE TONE               |
| 2  | MIC/AUX LEVEL                  | 13 | HEAPHONE INPUT         |
| 3  | MIC/AUX TONE                   | 14 | DC IN                  |
| 4  | INPUT ROUTING MIC              | 15 | POWER BUTTON           |
| 5  | INPUT ROUTING PHONO/LINE       | 16 | USB                    |
| 6  | LEVEL                          | 17 | MASTER BALANCED OUTPUT |
| 7  | CROSSFADER ASSIGN<br>CHANNEL 3 | 18 | MASTER UNBALANCED      |
|    |                                | 19 | BOOTH RCA              |
| 8  | CHANNEL 1                      | 20 | LED DIMMER             |
|    |                                | 21 | LED CHAIN              |
| 9  | CROSSFADER CURVE               | 22 | AUX INPUT SELECT       |
| 10 | CROSSFADER SELECT CHANNEL 2    | 23 | AUX INPUT              |
| 11 | CROSSFADER SELECT<br>CHANNEL 4 | 24 | GROUNDING POST         |

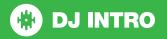

## **Controller**

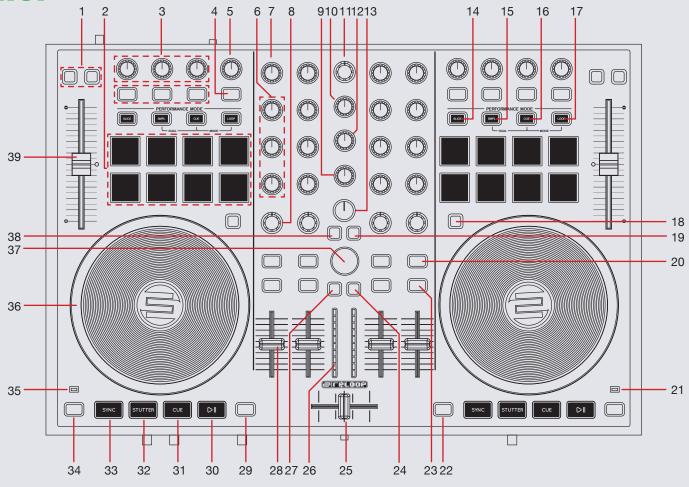

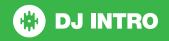

NOTE: The SHIFT button is used with other buttons that have shift modifier functions.

| #  | Reloop Terminal Mix 8<br>Control | Function                                                                             | Shift Function                                                                                      |
|----|----------------------------------|--------------------------------------------------------------------------------------|----------------------------------------------------------------------------------------------------|
| 1  | DECK FX ASSIGN                   | Not Mapped                                                                           | SHIFT+RANGE will change the available pitch range. SHIFT+KEY will turn on Keylock for selected deck |
| 2  | PERFORMANCE PADS                 | See performance pad section for more information                                     |                                                                                                    |
| 3  | FX 1-3 KNOBS/BUTTONS             | Slots 1-3 Effect On/Off- See DJ-FX section for more information                      | Select FX                                                                                           |
| 4  | ON/TAP                           | Enables Autoloop                                                                     | TAP tempo                                                                                           |
| 5  | LOOP SIZE/BEATS                  | Auto Loop On/Off (Click Knob) Auto Loop Length (Twist Knob)                          | Adjust Beats Multiplier                                                                             |
| 6  | EQs                              | Adjust Low/Mid/High                                                                  |                                                                                                    |
| 7  | GAIN                             | Adjust individual channel gain                                                       |                                                                                                    |
| 8  | FILTER                           | LP/HP filter combo adjust                                                            |                                                                                                    |
| 9  | CUE MIX                          | Adjusts between Cue and Master in your headphones                                    |                                                                                                    |
| 10 | BOOTH                            | Adjusts booth output volume                                                          |                                                                                                    |
| 11 | MASTER                           | Adjusts master output volume                                                         |                                                                                                    |
| 12 | PHONES                           | Adjusts headphone output volume                                                      |                                                                                                    |
| 13 | SAMPLER VOL                      | Adjusts the master volume of the sample player                                       |                                                                                                    |
| 14 | SLICE                            | Not Mapped                                                                           |                                                                                                    |
| 15 | SMPL                             | Activate Sampler Performance Mode - See performance pad section for more information |                                                                                                    |
| 16 | CUE                              | Activate Hot Cue Performance Mode - See performance pad section for more information |                                                                                                    |
| 17 | LOOP                             | Not Mapped                                                                           |                                                                                                    |
| 18 | JOG                              | Toggle between Scratch or Jog modes                                                  |                                                                                                    |
| 19 | VIEW                             | Toggles through deck view modes                                                      |                                                                                                    |
| 20 | LOAD                             | Load track to selected deck                                                          | Activate Fader Start for that channel                                                               |

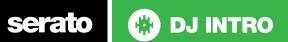

| #  | Reloop Terminal Mix 8<br>Control | Function                                                                               | Shift Function                                                                              |
|----|----------------------------------|----------------------------------------------------------------------------------------|---------------------------------------------------------------------------------------------|
| 21 | POWER                            | Shows unit is being powered by AC                                                      |                                                                                             |
| 22 | DECK 4                           | Not Mapped                                                                             |                                                                                             |
| 23 | HEAPHONE CUE                     | Cue selected channel in headphones                                                     |                                                                                             |
| 24 | PREPARE                          | Sends highlighted track in library to the PREPARE Crate                                |                                                                                             |
| 25 | CROSSFADER                       | Crossfades audio between active decks                                                  |                                                                                             |
| 26 | LED METER                        | LED representation of Master Output                                                    |                                                                                             |
| 27 | BACK                             | Toggles between the Crate list and Library                                             |                                                                                             |
| 28 | CHANNEL FADERS                   | Adjust channel volume                                                                  |                                                                                             |
| 29 | DECK 3                           | Not Mapped                                                                             |                                                                                             |
| 30 | PLAY/PAUSE                       | Play/Pause                                                                             |                                                                                             |
| 31 | CUE                              | Play from temporary cue point                                                          |                                                                                             |
| 32 | STUTTER                          | Stutter Play                                                                           |                                                                                             |
| 33 | SYNC                             | Sync On                                                                                | Sync Off (Press twice to return to Absolute Pitch when in Relative Mode)                    |
| 34 | SHIFT                            | The SHIFT button is used with other buttons that have shift modifier functions.        |                                                                                             |
| 35 | MIDI                             | Shows when MIDI signals are being sent/recieved                                        |                                                                                             |
| 36 | PLATTER                          | Scratch or Jog deck                                                                    |                                                                                             |
| 37 | BROWSE                           | Scroll through tracks and crates. Push to toggle focus between crate list and library. |                                                                                             |
| 38 | AREA                             | Not Mapped                                                                             |                                                                                             |
| 39 | TEMPO SLIDER                     | Adjusts Tempo                                                                          | When in Sync mode, used to disable the Pitch Fader temporarily and change the zero position |

**NOTE:** #20 LOAD When used with SHIFT, activates Fader Start for each deck. This means the track will stop when the channel fader is down, and the track will start when the channel fader is up. The LOAD button will flash when Fader Start is activated.

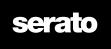

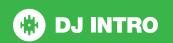

#### **Performance Pads**

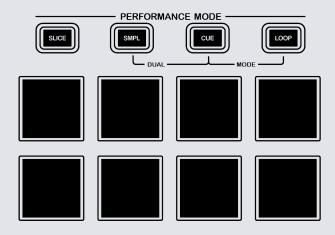

The performance pads have two different modes you can select. The two modes are; SMPL, CUE.

- SMPL Mode: Pads 1-4 Trigger Samples loaded in your Sample Banks.
- **CUE Mode:** When pressing pads 1-5 you can add up to 5 Cue Points. Holding **SHIFT** and pressing pads 1-5 will delete the Cue Points.

## Looping

In Serato DJ Intro you have the ability to create Loops and adjust the Loop Size using the Reloop Terminal 8

| Reloop Terminal Mix 8<br>Control | Auto Loop Mode         |
|----------------------------------|------------------------|
| ON/TAP                           | Turns Auto Loop ON/OFF |
| LOOP SIZE/BEATS                  | Adjusts Loop length    |

#### **DJ-FX**

You can have up to three different effects active per VIrtual deck within Serato DJ Intro with the Reloop Terminal 8

| Reloop Terminal Mix 8 Control | Manual Loop Mode            |
|-------------------------------|-----------------------------|
| FX1 Button                    | Slot 1 Effect On/Off        |
| FX1 Knob                      | Adjusts Slot 1 FX Parameter |
| FX2 Button                    | Slot 2 Effect On/Off        |
| FX2 Knob                      | Adjusts Slot 2 FX Parameter |
| FX3 Button                    | Slot 3 Effect On/Off        |
| FX3 Knob                      | Adjusts Slot 3 FX Parameter |
| SHIFT + FX 1-3 Buttons        | Select Effect in Slots 1-3  |

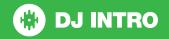

## **Using the Tool Tips**

Click on the icon to enable Tool Tips. This is located in next to the setup button in the top right hand corner of the screen. Tool Tips provide a handy way to learn the various features of Serato DJ Intro.

Move the mouse over a section of the screen to bring up a context sensitive tool tip. Holding the mouse over the button with Tool Tips turned on will show you a list of all keyboard shortcuts.

For more information about how to use Serato DJ Intro, please go to our website www.serato.com or refer to the Serato DJ Intro Software Manual.

For more information on your controller, please refer to the hardware manual.

For further help, please contact support@serato.com or go to www.serato.com/dj-intro/support

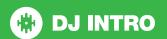